## **Personnaliser la barre supérieure**

Ajoutez des éléments à la barre supérieure et organisez leur ordre.

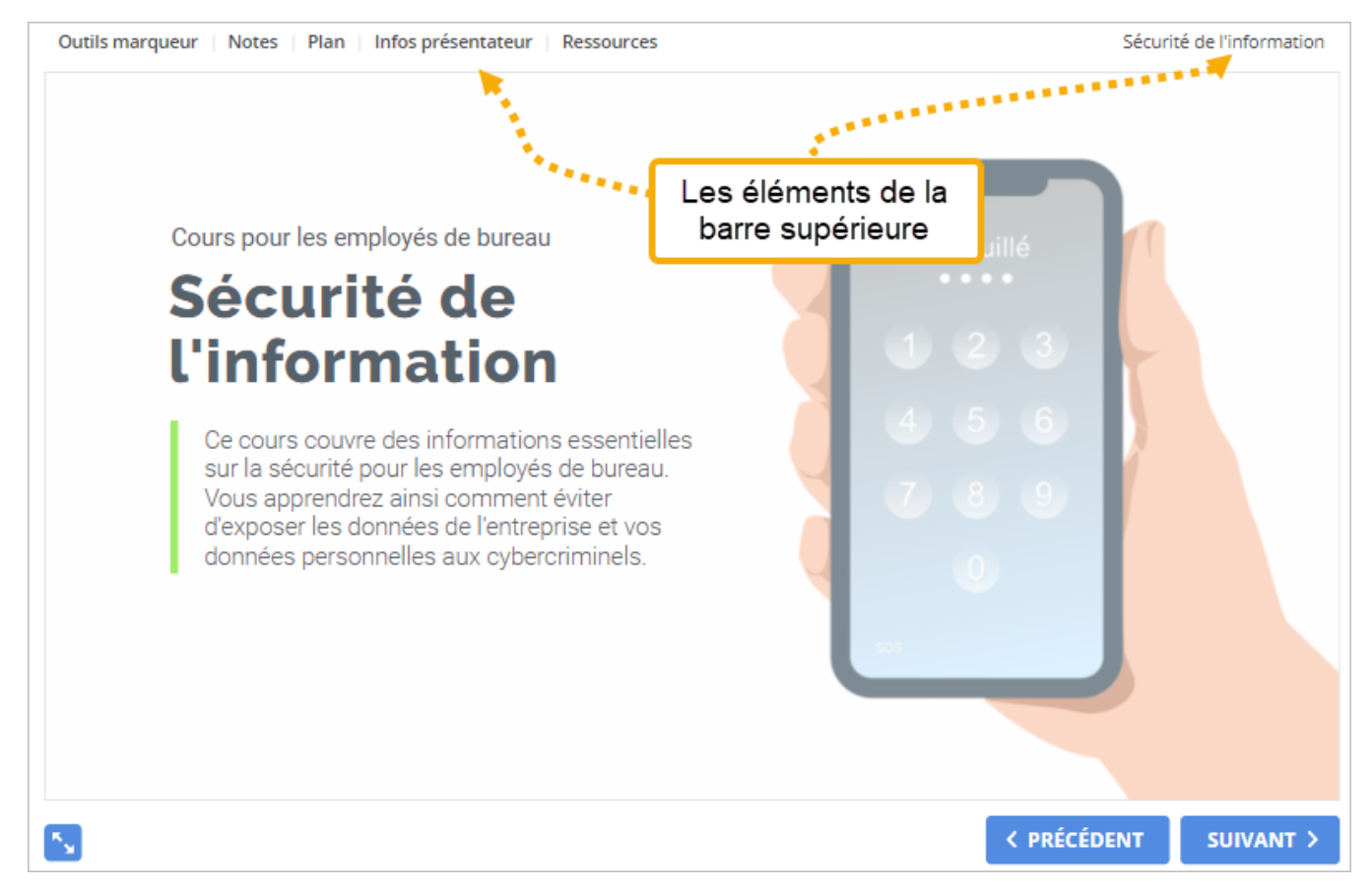

Pour configurer la barre supérieure :

1. Cliquez sur le bouton **Barre du haut** de la barre d'outils.

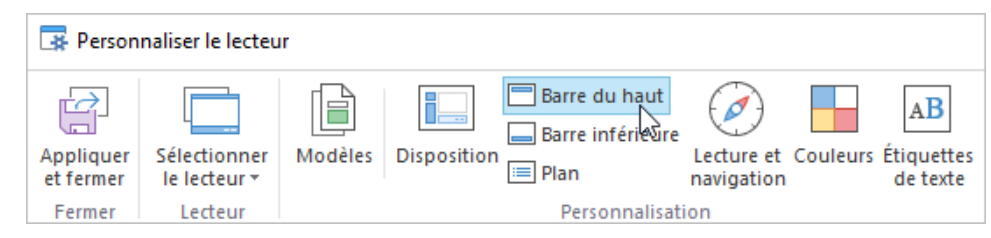

2. Activez et désactivez les éléments de la barre du haut. Utilisez les flèches haut et bas pour réorganiser l'ordre des éléments de la barre du haut.

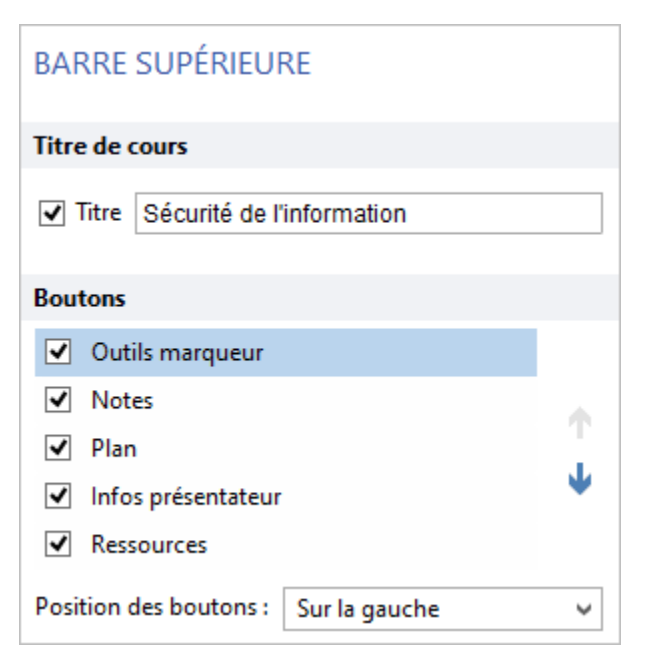

## Tableau 1. Éléments de la barre supérieure

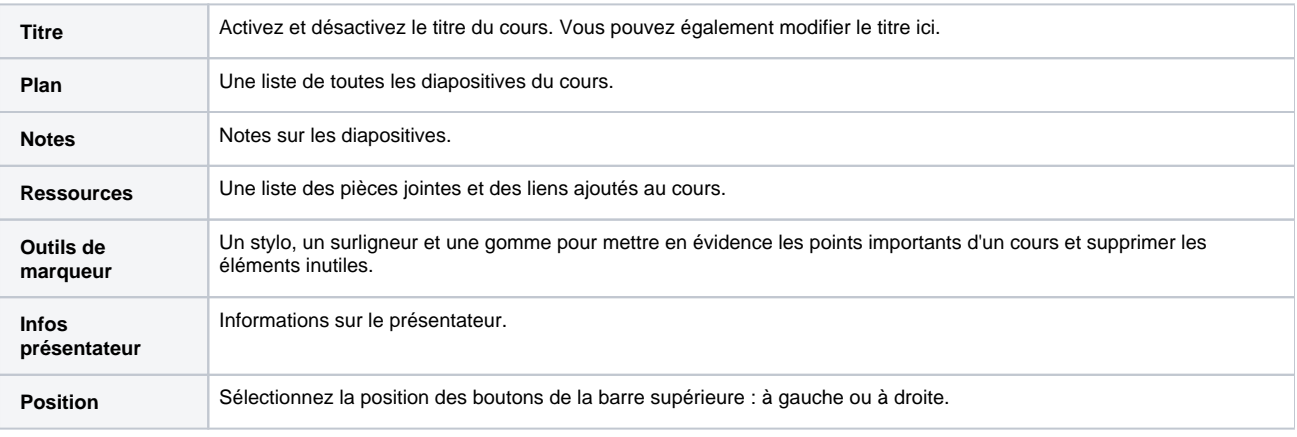

Si la barre supérieure est désactivée dans la section [Disposition](https://docs.ispring.eu/pages/viewpage.action?pageId=39486307), vous serez invité à l'activer.